**Note:** If the driver has selected an alternative audio source (e.g., radio), this will be heard over the vehicle's speakers. The passenger will need to listen to the Dual view source using the wireless headphones.

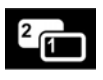

Press this button to activate Dual view mode (located to the right side of the Touch screen).

Once Dual view is active, the passenger should press this button to show/hide the Dual view controls menu.

**Note:** The controls menu will also be displayed on the driver's view.

**Note:** Rear seat passengers may be able to see both views, when Dual view is active.

## **DUAL VIEW HEADPHONES**

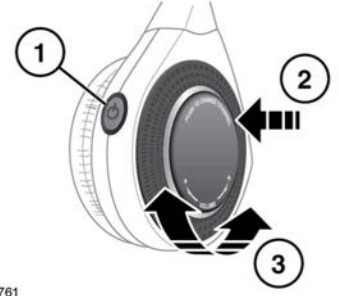

E150761

- **1.** Press to turn on/off.
- **2.** Press to change the audio channel.
- **3.** Rotate to adjust the headphone's volume.